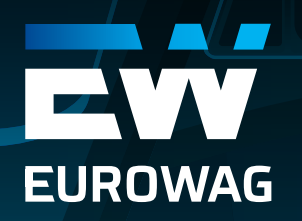

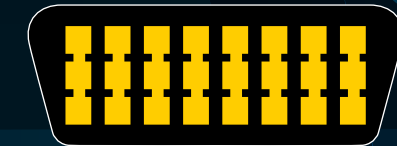

# **VETRONICS 845 DONGLE FULL EUROWAG MANUAL**

**DOCUMENT VERSION: 3.2.2021 eurowag.com**

**READAN** 

**EUROWAG MANUAL**

### **FIRST STEPS WITH VETRONICS 845**

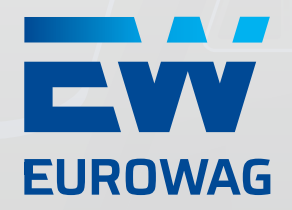

**Dear customer, there are just three steps needed for the activation of our telematics solution. Simply follow the steps below to start using it:**

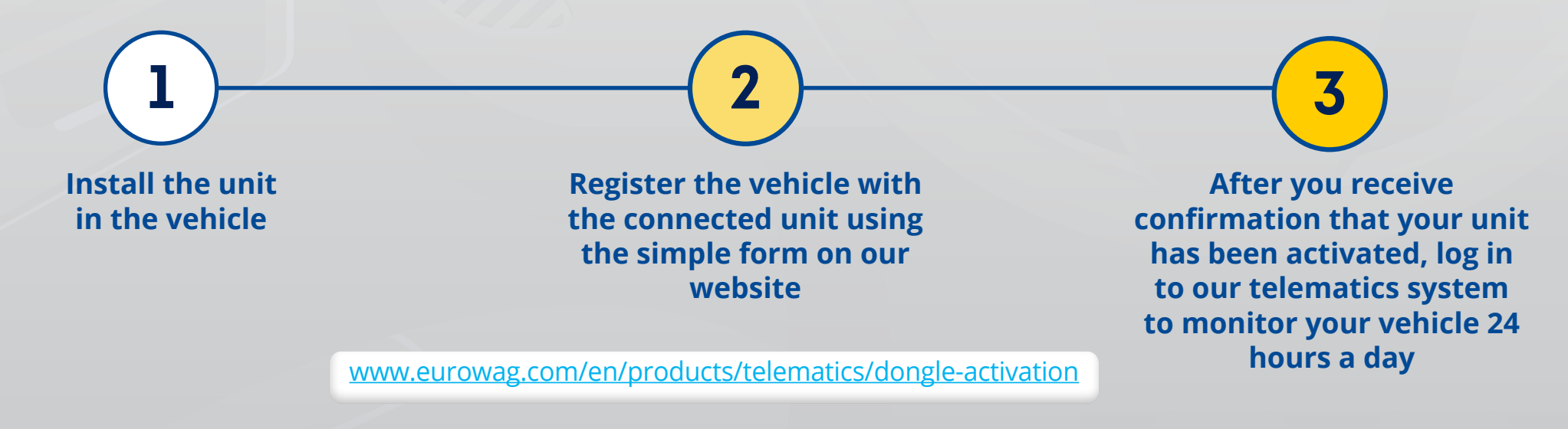

#### **PRODUCT DESCRIPTION:**

**Vetronics 845 is a GPS and GSM mobile device,** intended for simple installation via OBD II connector (vehicle diagnostics socket). **Installing it simply requires plugging it directly into the connector which is usually located under the dashboard** (location may differ depending on vehicle type and age). After installation, telemetric data can be read via OBD II (the vehicle's on-board computer), including vehicle fuel level and odometer readings. **Data is sent to Webdispečing servers by an integrated SIM card with EU coverage.** The solution can be used anywhere in the world: data collected while outside of the EU is stored in internal memory (which can cover a minimum of 1 month of operation) and is sent to Webdispečing servers once the unit returns to the EU.

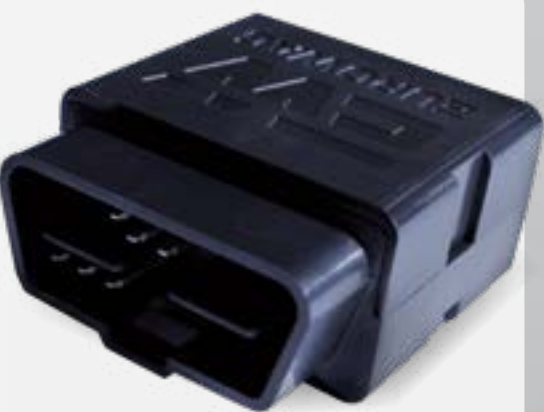

### **FIRST STEPS WITH VETRONICS 845**

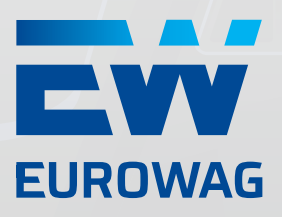

#### **USE CASES FOR THE UNIT**

**Use the unit in any case where a fixed installation would be undesirable. Example situations: short-term operative leasing vehicles, third-party vehicles temporarily assisting your fleet, replacement vehicles when your vehicles are being serviced. Can also be used to outfit your fleet with GPS units without needing a standard fixed installation.**

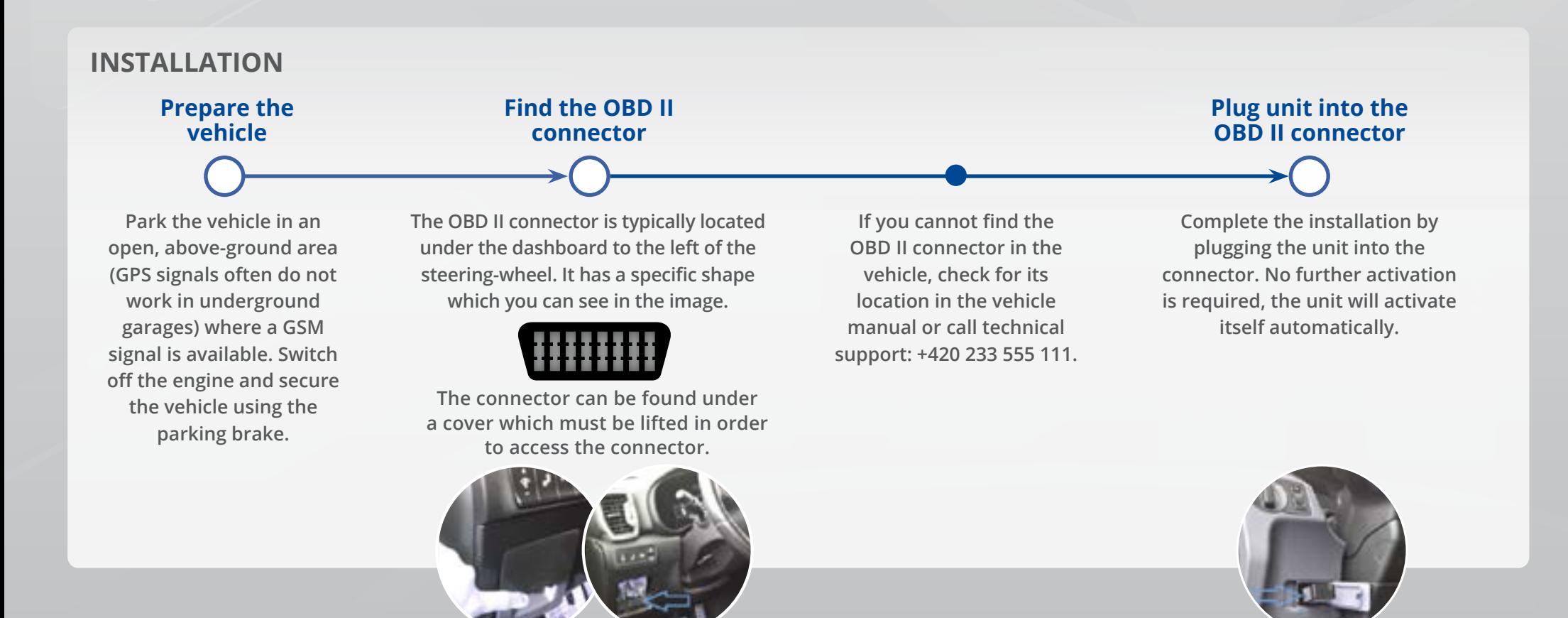

**EUROWAG MANUAL**

## **INDICATORS, REGISTRATION, DATA TRANSFER AND ACCESS**

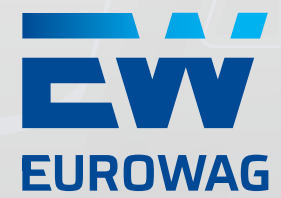

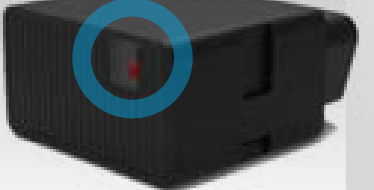

User can see the status of the unit via the **LED located on the front of the unit under the button:**

#### **WHILE NOT DRIVING:**

l **Short flash every 30 seconds**

*Unit connected to OBD with power supply on*

#### **WHILE DRIVING:**

l **Green light = everything is OK**

l **Blinking green = unit is initializing**

*(The unit is not yet ready for operation)*

l **Blinking red = problem with GSM communication** 

l **Blinking yellow = problem with GPS signal** 

l **Blinking blue = problem with Bluetooth** 

l **Blinking white = problem with CAN data** *(fuel level, odometer)*

**INDICATORS Although the GPS unit is small, in some vehicles it might prevent the OBD II connector cover from closing** making the unit protrude into the cabin. If this is the case, **attaching the unit to the connector via an extension cable** can prevent obstruction of the unit during vehicle operation. This can also be used to improve GPS or GSM signal for the unit.

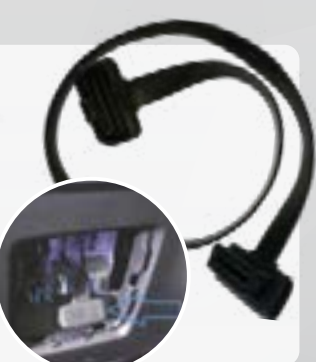

### **TRANSFERRING THE DONGLE TO ANOTHER VEHICLE**

Before removing the dongle from one vehicle and transferring it to another one, the existing configuration must be deleted. Do this by powering on the unit (look for a green light) then **pressing and holding the button for 10 seconds**. Then request our service to prepare your dongle for a new vehicle.

#### **REGISTERING THE UNIT IN THE MONITORING SYSTEM**

After installing the unit, **it needs to be registered on this page: https://www.eurowag.com/en/products/telematics/dongle-activation**. This must be done to use the unit in the Webdispečing system.

### **ACCESSING WEBDISPEČING**

Current Webdispečing **users will see the vehicle in the system within approximately two business days.** New Webdispečing users will receive access to the Webdispečing application by e-mail. Afterwards, follow the instructions in the manual that can be downloaded here: https://www.webdispecink.en/downloads/manual\_en.pdf

*Notice! Not all vehicles have access to telemetric information through the OBD II connector!*

## **VETRONICS 845 TECHNICAL SPECIFICATION**

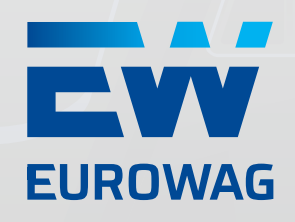

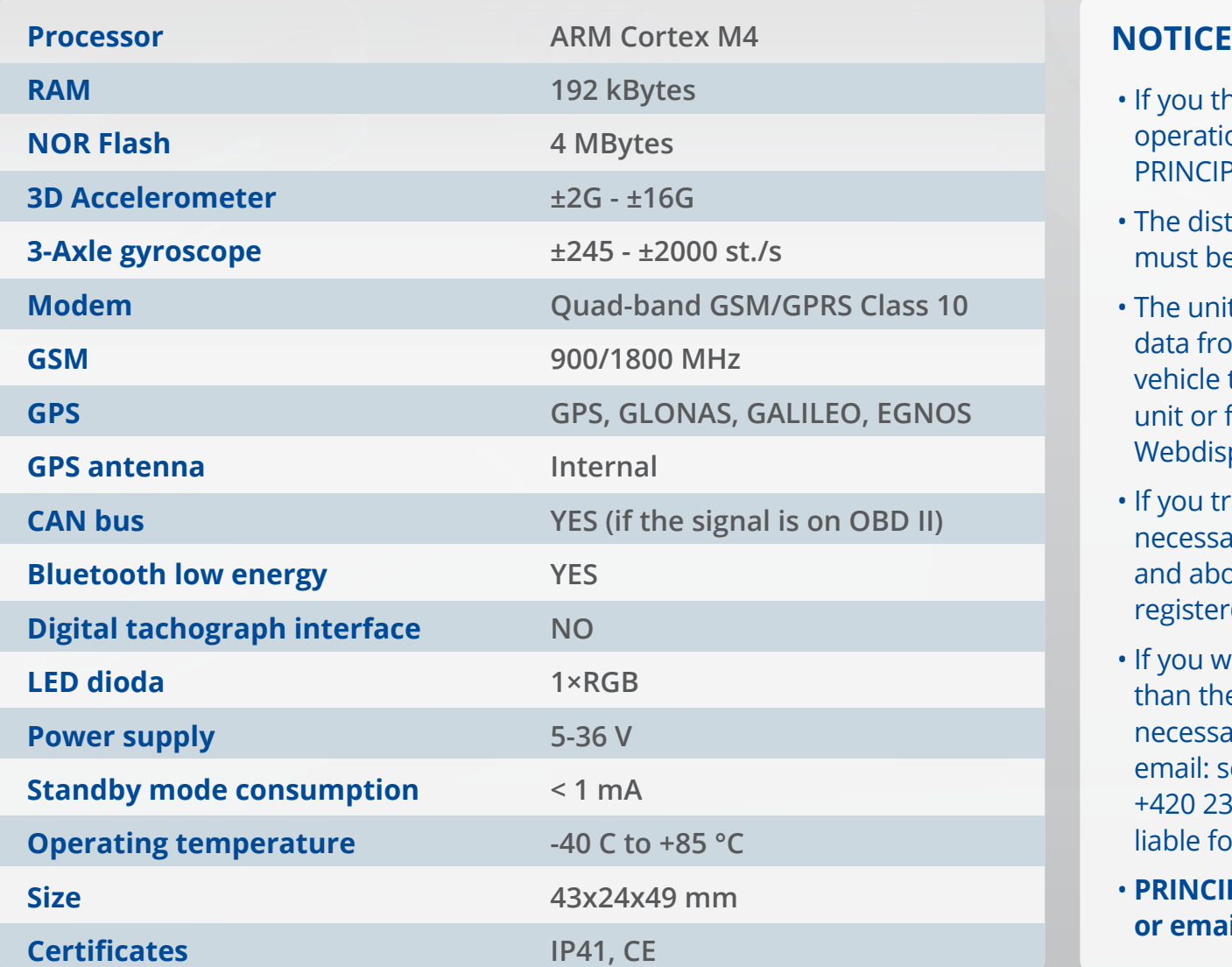

- If you think that the unit is interfering with vehicle operation, disconnect it immediately and contact PRINCIP a.s.
- The distance between the unit and the driver's body must be at least 1 cm.
- The unit must be configured correctly for reading data from the OBD II connector. If you did not state vehicle type data on the registration card of the unit or fuel level / odometer data are missing in the Webdispečing system, contact Princip a.s.
- If you transfer the unit to another vehicle, it is necessary to send information about this change and about the new vehicle type to register@webdispecink.com.
- If you want to use the device in a vehicle other than the one specified during activation, it is necessary to contact our technical support by email: servis.tlm@eurowag.com or by phone: +420 233 555 111. If you do not do so, we are not liable for proper function and possible damage.
- **PRINCIP a.s. Technical support +420 233 555 111 or email: servis.tlm@eurowag.com**